# **Using the Tektronix driver's options**

Use the **Page Setup**, **Print**, and **TekColor Options** dialog boxes to select printing options.

### **Applications that use non-Tektronix drivers**

Some Macintosh applications, such as Aldus PageMaker 5.x, do not recognize settings made with the Tektronix driver. With PageMaker 5.x, it is best to use the LaserWriter 8.x printer driver configured with the version 4.x PPD PostScript Printer Description file for a Phaser 480X printer.

### **Extensions to the Print dialog box**

Some applications add their own extensions to the Print dialog box. Refer to the application's documentation for information on extra options.

### **Making selections in the Page Setup dialog box**

Choose **Page Setup** from the **File** menu to see the **Page Setup** dialog box. Make printer selections in the **Page Setup** dialog box as desired. Most options are standard LaserWriter driver options. When selecting a **Paper** size, use the pop-up menu.

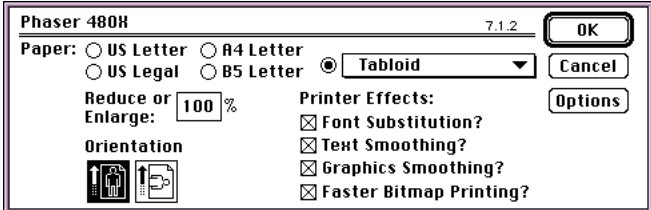

#### **Making selections in the Print dialog box**

Choose **Print** from the **File** menu to see the **Print** dialog box. Make printer selections in the **Print** dialog box as desired. Most options are standard LaserWriter driver options.

Click the **TekColor** button to see the **TekColor Options** dialog box.

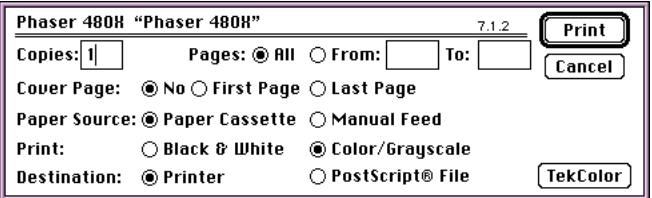

### **Making selections in the TekColor Options dialog box**

Click the **TekColor** button in the **Print** dialog box to see the **TekColor Options** dialog box. Make printer selections in the fields described in the following table.

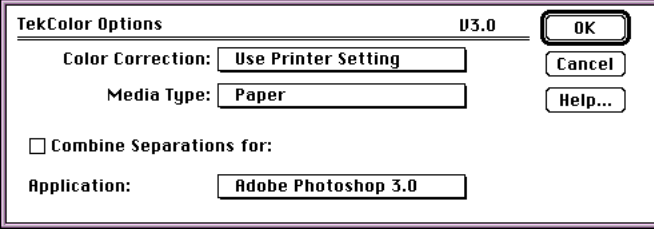

## **TekColor Options dialog box options**

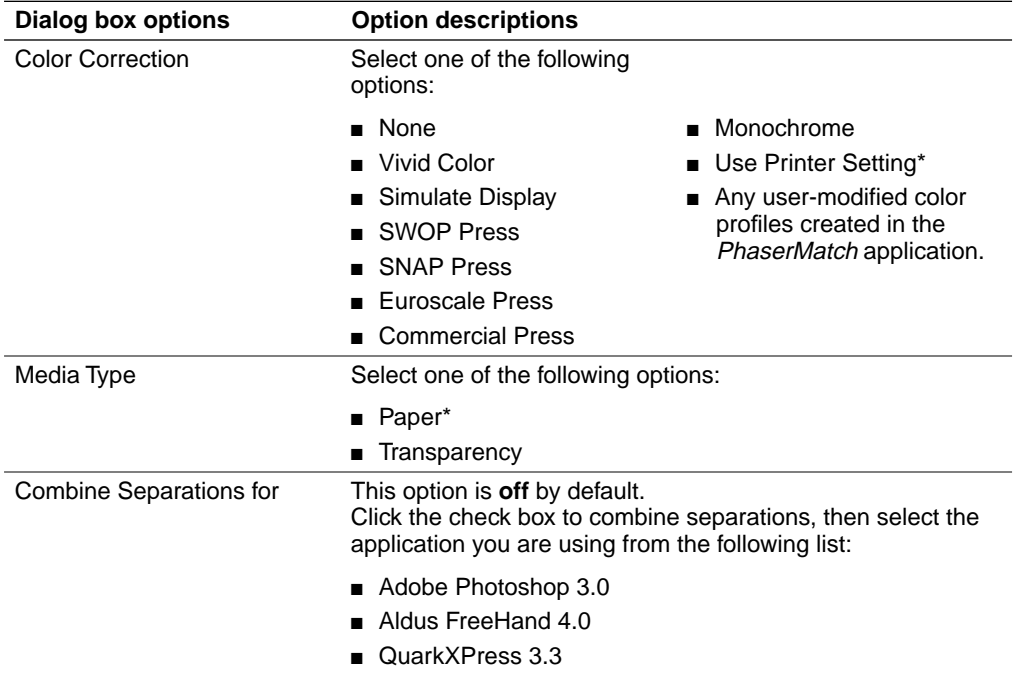

\*These are the factory default settings.